# **Disco Lamp**

#### **Autor**

[Chifan Cristian](mailto:stefan.chifan@stud.acs.upb.ro)

### **Introducere**

Acest proiect urmarește crearea unei "lampi" formate dintr-o serie de 2 leduri care vor lumina in pattern-uri diferite in functie de selectia utilizatorului remote, printr-un site hostat de catre arduino in reteaua locala sau prin comutarea starii ledurilor prin intermediul butoanelor fizice.

#### **Descriere generală**

#### **Schema bloc:**

 $\pmb{\times}$ 

#### **Funcționalitate**

Placuta arduino joaca rolul unui web server care hosteaza in reteaua locala un website de unde pot selecta ce pattern uri de culori doresc sa afisezi pe cele 2 leduri ale circuitului. De asemenea ledurile pot sa fie schimbate si din cele 2 butoane ale circutului, comutand intre 2 moduri de lumin hardcodate.

#### **Hardware Design**

#### **Listă de piese**

- Arduino Uno
- $2$  LED-uri
- 2 butoane
- Ethernet Shield
- Fire
- Breadboard
- 3 Rezistente 1k
- o hartie

#### **Schema circuit - EAGLE**

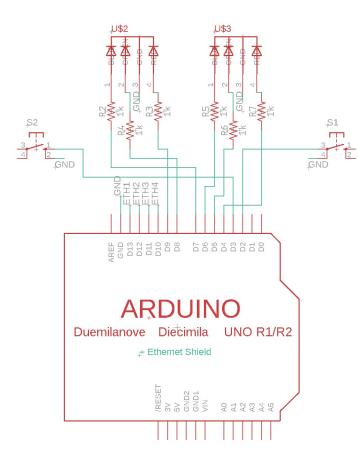

Ca o nota de umor, in cadrul circuitului am folosit o bucata de hartie care nu apare in schema pentru ca ethernet shield-ul avea pini de conectare mult prea scurti iar placuta arduino se atingea de cea ethernet si faceau scurt. Din fericire am inginerit o solutie!

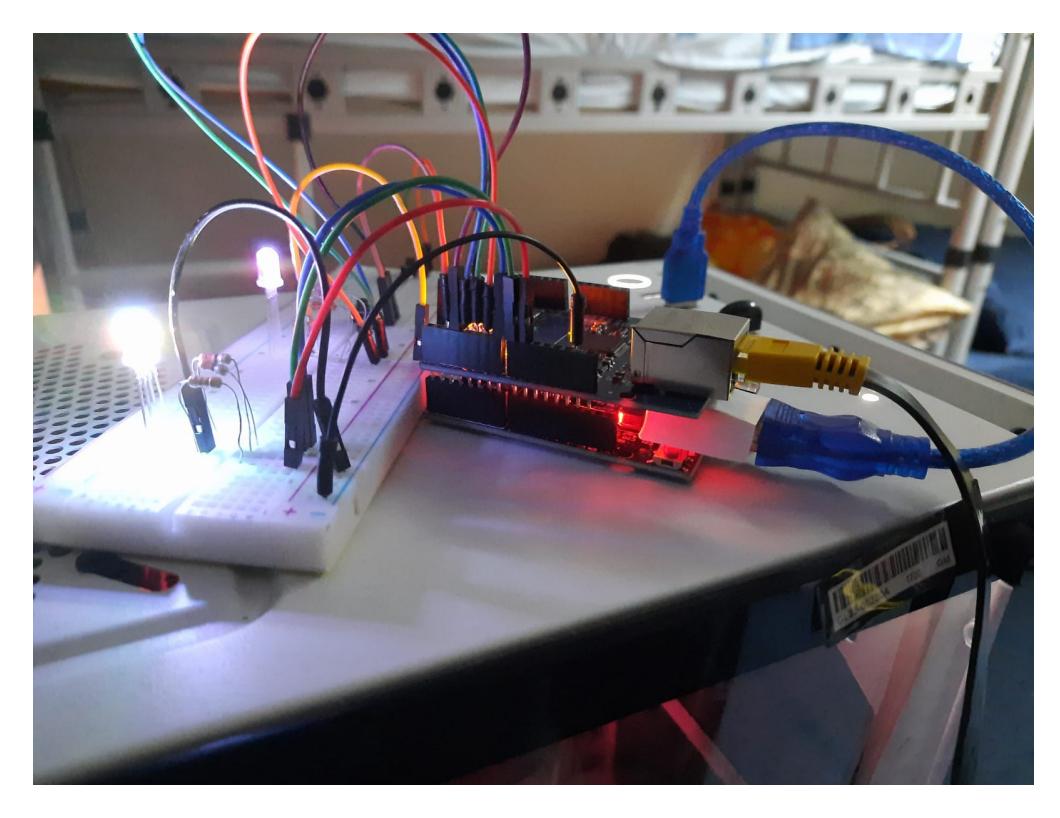

# **Software Design**

# **Medii de dezvoltare folosite**

- **Arduino IDE** pentru codul Arduino
- **Draw.io** pentru schema bloc
- **EAGLE** pentru schema circuitului
- 192.168.0.102 IP-ul la care este hostata pagina web

# **Biblioteci**

• **Ethernet.h** - pentru initializarea si utilizarea server-ului web

# **Descrierea Codului**

Am initializat pinii pentru fiecare led si pentru butoane, led1 are pinii 9, 8, 7 iar led2 6, 5, 4, butoanele fiind pe pinii 2 si 3. Pinii 10, 11 si 12 sunt ocupati de catre ethernet shield. De asemenea am variabilele **buttonState1** si **buttonState2** ce tin minte starile butoanelor, **originalState** folosit pentru a tine minte starea precedenta a ledurilor ca sa schimb modurile definite pe butoane iar **buttonPressed** tine minte ce buton a fost apasat ultima data.

# **Functii**

- **blink1** functie utilizata pentru a comuta pe modul de pe primul buton, culorile propriu zise sunt setate in functia **loop**
- **blink2** functie utilizata pentru a comuta pe modul de pe al 2-lea buton, culorile propriu zise sunt setate in functia **loop**
- loop in cazul in care au fost apasate vreunele dintre cele 2 butoane, ledurile sunt comutate pe diferite culori in functie de valoarea pe care variabila **buttonPressed** o reprezinta. Continuam prin a crea un ethernetClient care sa reprezinte pagina web, unde scriem pe rand string-uri ce reprezinta content HTML cat timp clientul este disponibil. Pentru a citi valorile date de catre utilizator in cadrul webpage-ului folosesc variabila **readString** ce preia toate datele caractere transmise de client catre server, urmand sa citesc valoarea setata de catre utilizator. Pentru a face diferenta dintre cele 2 led-uri ma folosesc de indicele unde apare setarea aleasa in interiorul string-ului **readString**, fiind date putine de citit, setarile pentru led-ul 1 vor incepe mereu de la pozitia 10 iar cele pentru led-ul 2 de la pozitia 15.

### **Observatii**

- Proiectarea a fost foarte interesanta, procesul de a crea un webserver local a fsot simplu la prima vedere insa din cauza nevoii de a utiliza string-uri pentru a scrie content-ul fiecarui client duce la o crestere considerabila a dificultatii in cazul in care doream sa creez un site mai complex.
- O alta problema ar fi memoria limitata, care ajunge sa fie destul de usor consumanta daca doream sa introduc mai multe linii de content in interiorul site-ului, limitand considerabil ce functii ar putea avea pagina mea.
- Un ultim aspect dificil este trimiterea datelor inapoi la server, metoda aleasa de mine de a citi fiecare caracter primit de la client este o metoda foarte ineficienta in cazul in care am un proiect mai complex, sau daca as dori sa primesc comenzi care nu sunt deja prestabilite.

## **Rezultate Obţinute**

Videoclip de prezentare: <https://youtu.be/QGCXBMD6xy8>

## **Concluzii**

Ca si experienta a fost un proiect fun care prin niste modificari in cadrul codului, ceva memorie in plus si posibile modificari ale circuitului sa poate fi extins la ceva mult mai utilizabil.

### **Download**

arhiva cod: [discolamp.zip](http://ocw.cs.pub.ro/courses/_media/pm/prj2021/agrigore/discolamp.zip)

## **Jurnal**

- 24 Aprilie : alegerea temei proiectului
- 27 Aprilie : Discutie cu laborantul
- 15 Mai : Achizitionare componente
- 26 Mai : Schema electrica EAGLE
- 2 Iunie: Finalizare proiect + finalizare pagina wiki.

## **Bibliografie/Resurse**

• <https://www.arduino.cc/en/Guide/ArduinoEthernetShield>

 $\pmb{\times}$ 

- <https://www.instructables.com/Arduino-Ethernet-Shield-Tutorial>
- Laboratoare

PDF: [PDF](http://ocw.cs.pub.ro/?do=export_pdf)

From: <http://ocw.cs.pub.ro/courses/> - **CS Open CourseWare**

Permanent link: **<http://ocw.cs.pub.ro/courses/pm/prj2021/agrigore/discolamp>**

Last update: **2021/06/03 11:21**